# **Perforce Software Visualization for Java product family Version 10.0 IDK8**

# **Quick Start Guide**

This guide gets you started with a typical installation for Visualization by Perforce products.

# **Product Overview**

The Visualization for Java product family is a set of Java libraries that brings the power of 2D graphics and the convenience of GUI builders into one array of easy-to-learn products. These products provide you with a powerful set of tools to manipulate a wide set of advanced graphical components.

Some examples of use cases are: cartographic applications, specialized editors, control and process applications, network monitoring applications, financial applications, and transportation applications.

*NOTE: Certain components from Visualization for Java are sold and licensed separately. Specifically, the JViews Charts, Diagrammer, Maps, and Gantt are components of JViews Enterprise and may be licensed individually.* 

*This Quick Start Guide explains how to install all components and products, regardless of what components or products you are legally licensed to use.* 

# **Step 1: Access your software and documentation**

You will have received an email from Perforce that contains account details on how to download for your software.

This product offering includes:

- A download file that contains the Quick Start Guide (this document) and all the required files to install the licensed component(s) or product(s) on Linux or Microsoft Windows systems
- Installation instructions are given in the installer Setup program

The complete product documentation is installed as part of the Visualization for Java product family installation.

## **Step 2: Confirm your hardware and system configuration**

To confirm the supported system requirements, go to https://help.perforce.com/visualization/jviews/, and select System Requirements.

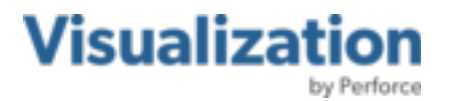

## **Step 3: Install Visualization for Java**

- a. Make sure you have Java SE (SDK) version 8.0 or above installed on your system and verify that the <*Java\_Install\_Dir*>/bin directory is correctly set in your PATH.
- b. Usually, you will have downloaded archives from the download location provided to you.

The archive file will be named according to the below list:

#### **On Microsoft Windows:**

PerforceJViews10.0JDK8Setup.exe (Perforce JViews Installer)

#### **On Linux:**

PerforceJViews10.0JDK8Setup.jar (Perforce JViews Installer)

You can also find a signature file corresponding to the archive file with additional extension " $m d5$ ". You are strongly advised to verify the integrity of the archive file using the content of the signature file.

c. To proceed the installation do as follows:

#### **On Microsoft Windows:**

From the temporary location, run or double click on the " $exe$ " file to launch the installer for your licensed product.

#### **On Linux:**

In a terminal, change your working directory to be the temporary location, change file permissions on the installer archive if needed and then execute the installation script. For example:

java -jar PerforceJViews10.0JDK8Setup.jar

d. Follow the prompts to complete the rest of the installation. In step 3, enter the license key that has been provided to you.

**Note:** On Windows, the default installation directory is "C: \Perforce\JViews-<*Module*>\10.0JDK8". This location allows you to build and run the samples or code fragments without the need for administrator access rights.

#### **More information**

For more information, see the following resources.

- Perforce Visualization for Java product pages: https://www.perforce.com/products/visualization/jviews
- JViews documentation: https://help.perforce.com/visualization/jviews/
- To contact Perforce Software Support: https://www.perforce.com/support

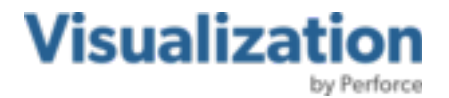

JViews Version 10.0 – is the property of Rogue Wave Software, Inc., a subsidiary of Perforce Software, Inc. Copyright © 2024 Rogue Wave Software, Inc., a Perforce company. All rights reserved. The JViews name and logo and the other trademarks identified herein are either registered or claimed trademarks of Perforce Software, Inc. and/or its subsidiaries in the United States and/or other countries. IBM, the IBM logo, ibm.com, and ILOG are either registered or claimed trademarks of International Business Machines Corp. in the United States and/or other countries.

Adobe, the Adobe logo, PostScript, and the PostScript logo are either registered or claimed trademarks of Adobe Systems Incorporated in the United States and/or other countries. Linux is either a registered or claimed trademark of Linus Torvalds in the United States and/or other countries. Microsoft, Windows, Windows NT, and the Windows logo are either registered or claimed trademarks of Microsoft Corporation in the United States and/or other countries. UNIX is either a registered or claimed trademark of The Open Group in the United States and/or other countries. Java and all Java-based trademarks and logos are either registered or claimed trademarks of Oracle America Inc. in the United States and/or other countries. All other trademarks are the property of their respective holders, and their use does not imply endorsement of Perforce products or services by the trademark holder.

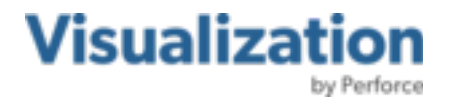